### **BAB IV HASIL PENELITIAN DAN PEMBAHASAN**

### **4.1 Hasil Penelitian**

Penelitian ini telah melalui tahap perancangan dan pengumpulan data serta melewati tahapan evaluasi pengujian program secara langsung, maka dihasilkan sebuah Sistem Data Mart Menggunakan Odoo *Framework* Berbasis *Website* Pada PT. Tunas Dwipa Matra dengan menggunakan Data Mart sebagai fasilitas penyimpanan data pada sistem dengan pertimbangan bahwa Data Mart lebih mudah di implementasikan dan mempunyai resiko kegagalan lebih kecil.

Berikut ini menjelaskan mengenai sistem yang dihasilkan, hasil tampilan akan dijelaskan dalam bentuk tampilan program yang telah dijalankan pada alamat *website* https://testunas.honda-ku.com/. Berikut tampilan Sistem Data Mart Menggunakan Odoo *Framework* Berbasis *Website* Pada PT. Tunas Dwipa Matra:

# **4.1.1 Halaman** *Home*

Halaman ini merupakan tampilan awal dari Sistem Data Mart Menggunakan Odoo *Framework* Berbasis *Website* Pada PT. Tunas Dwipa Matra sebelum masuk ke halaman *Login*.

Gambar 4.1 berikut ini merupakan tampilan halaman *home* pada Sistem Data Mart Menggunakan Odoo *Framework* Berbasis *Website* Pada PT. Tunas Dwipa Matra:

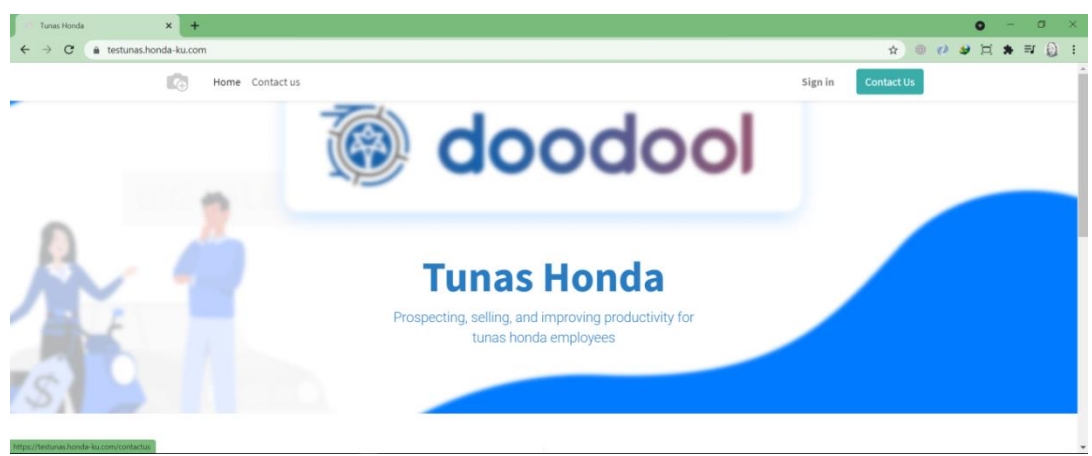

**Gambar 4.1** Halaman *Home*

#### **4.1.2 Halaman** *Login*

Halaman ini merupakan halaman *Login* yang harus di isi sesuai dengan data akun yang telah di registrasi oleh DB admin agar dapat masuk ke dalam menu utama Sistem Data Mart Menggunakan Odoo *Framework* Berbasis *Website* Pada PT. Tunas Dwipa Matra*.*

Gambar 4.2 berikut ini merupakan tampilan dari halaman *Login* Sistem Data Mart Menggunakan Odoo *Framework* Berbasis *Website* Pada PT. Tunas Dwipa Matra:

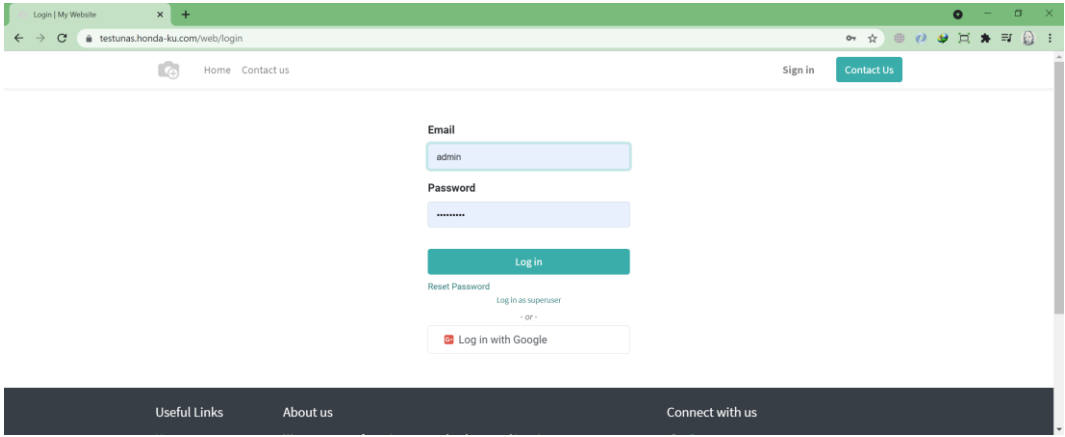

**Gambar 4.2** Halaman *Login*

#### **4.1.3 Menu Utama**

Halaman ini merupakan tampilan Menu Utama Sistem Data Mart Menggunakan Odoo *Framework* Berbasis *Website* Pada PT. Tunas Dwipa Matra setelah *User*  berhasil *Login.* Sistem ini digunakan oleh user untuk mengolah data transaksi penerimaan sparepart sepeda motor honda ( *On Incoming Shipment* ) dan pengeluaran sparepart sepeda motor honda ( *On Outgoing Shipment )*. Setelah data di olah pada sistem, maka sistem akan mengirim data ke sistem *back office* dengan menggunakan teknologi API sebagai penghubung antara 2 sistem agar bisa saling terintegrasi, Sistem ini mempunyai banyak fitur yang mendukung proses pengolahan data pada operasional perusahaan.

Gambar 4.3 berikut ini merupakan tampilan Menu Utama Sistem Data Mart Menggunakan Odoo *Framework* Berbasis *Website* Pada PT. Tunas Dwipa Matra :

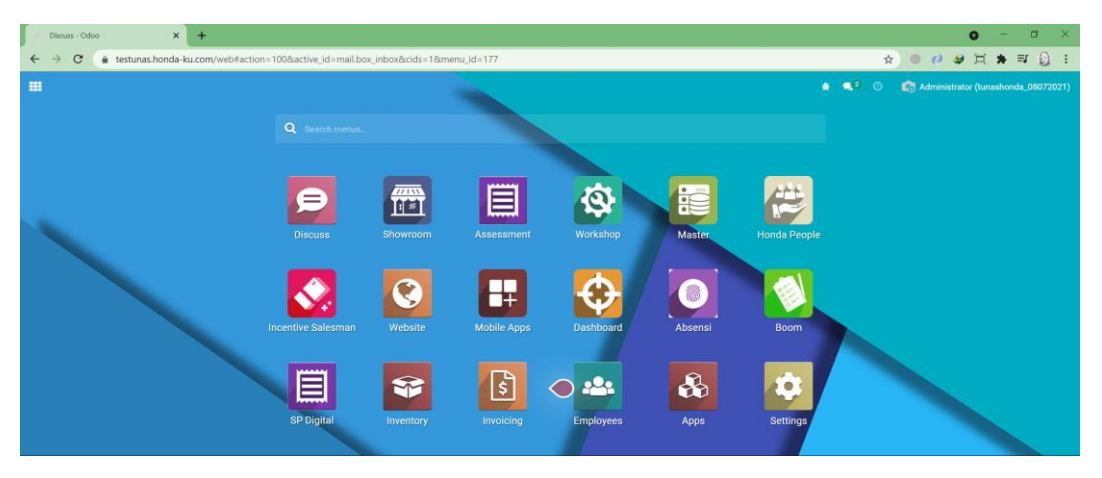

**Gambar 4.3** Menu Utama Sistem

## **4.1.4 Menu** *On Incoming Shipment*

Menu *On Incoming Shipment* merupakan menu yang menampilkan data list transaksi penerimaan sparepart yang akan di proses oleh sistem, data tersebut diperoleh dari sistem *back office* yang secara otomatis mengirim data dengan menggunakan fitur *scheduler* pada sistem, pada saat waktu telah di tentukan dengan *scheduler* maka sistem otomatis akan mengirim data transaksi sparepart ke sistem Data Mart setiap ada transaksi baru pada sistem *back office* dengan memanfaatkan teknologi API*.* Pada menu ini juga memliki fitur *state*/status data transaksi yang terdiri dari '*Ready*' & '*Done*', jika data transaksi berstatus '*Ready*' maka data tersebut siap di proses oleh sistem, dan jika data transaksi berstatus '*Done*' maka menandakan data tersebut sudah di olah dan terkirim ke sistem *back office* perusahaan.

Gambar 4.4 dan 4.5 halaman berikut merupakan tampilan Menu *On Incoming Shipment* pada Sistem Data Mart Menggunakan Odoo *Framework* Berbasis *Website* Pada PT. Tunas Dwipa Matra :

| PH2Z20200100445 - Odoo                                           | $x +$                                                                                                |                                 |                        |                        | $\Box$<br>$\bullet$<br>$\mathbf{x}$<br>- |
|------------------------------------------------------------------|----------------------------------------------------------------------------------------------------|---------------------------------|------------------------|------------------------|------------------------------------------|
| C<br>$\rightarrow$<br>$\leftarrow$                               | # testunas.honda-ku.com/web#id=24036&action=515&model=stock.picking&view_type=form&cids=1&menu_id=71 |                                 |                        | ☆                      | ● ◎ ● 頁 ★ 印<br>$\Omega$                  |
| Workshop<br>田                                                    | Pembelian H2 Service Stock Card Laporan                                                              |                                 |                        | <b>食 電2</b><br>$\odot$ | Administrator (tunashonda_08072021)      |
|                                                                  | On Incoming Shipment / PH2Z20200100445                                                               |                                 |                        |                        |                                          |
|                                                                  |                                                                                                    | $\bigoplus$ Print               |                        |                        | 56 / 80<br>$\leftrightarrow$             |
|                                                                  |                                                                                                    |                                 |                        |                        | Ready<br>Done                            |
| Source Document<br>Branch<br>Type PO<br>Picking List Audit Trail | PH2Z20200100445<br>[MML] PT Tunas Dwipa Matra (Main Dealer)<br><b>FIX</b>                            | Date<br><b>Transaction Type</b> | 07/27/2021<br>Incoming |                        |                                          |
| Nomor Dus                                                        | Part Number                                                                                          | <b>Qty Reserved</b>             | <b>Qty Done</b>        | <b>Qty Available</b>   | <b>Status</b><br>Qtv                     |
| KH2Z20200105646                                                  | [03512HDL000] HONDA DISC LOCK                                                                        | $\mathbf{0}$                    | $\Omega$               | 10                     | 10.00 Available                          |
| KH2Z20200105685                                                  | [03512HDL000] HONDA DISC LOCK                                                                        | $\mathbf{0}$                    | $\mathbf{0}$           | 10                     | 10.00 Available                          |
| KH2Z20200105706                                                  | [03512HDL000] HONDA DISC LOCK                                                                        | $\mathbf{0}$                    | $\mathbf{0}$           | 10                     | 10.00 Available                          |
| KH2Z20200105740                                                  | [03512HDL000] HONDA DISC LOCK                                                                        | $\bf{0}$                        | $\circ$                | 10                     | 10.00 Available                          |
|                                                                  |                                                                                                    |                                 |                        |                        |                                          |

**Gambar 4.4** Menu *On Incoming Shipment Form*

|   | On Incoming Shipment - Odoo | $\times$<br>$+$  |                               |                                                                                             |                |                   |             |                         | $\Box$<br>$\bullet$                                        |
|---|-----------------------------|------------------|-------------------------------|---------------------------------------------------------------------------------------------|----------------|-------------------|-------------|-------------------------|------------------------------------------------------------|
|   | c                           |                  |                               | a testunas.honda-ku.com/web#action=5158model=stock.picking8wiew_type=list8cids=18menu_id=71 |                |                   |             | ☆                       | 宣<br>$\equiv$<br>$\bullet$<br>$\epsilon$<br>量<br>$\bullet$ |
| m | <b>Workshop</b>             | <b>Pembelian</b> | H2 Service Stock Card Laporan |                                                                                             |                |                   |             | ※ ●2<br>$\odot$         | Administrator (tunashonda_08072021)                        |
|   | On Incoming Shipment        |                  |                               |                                                                                             | Ready x Search |                   |             |                         | $\alpha$                                                   |
| 土 |                             |                  |                               |                                                                                             | $T$ Filters    | $\equiv$ Group By | * Favorites |                         | $161 - 240 / 349$ $\leftarrow$ >                           |
|   | Source Document             | Type PO          |                               | Branch                                                                                      |                |                   | Date        | <b>Transaction Type</b> | <b>Status</b>                                              |
|   | PH2Z20181000228             | <b>HTL</b>       |                               | [MML] PT Tunas Dwipa Matra (Main Dealer)                                                    |                |                   | 07/24/2021  | Incoming                | Ready                                                      |
|   | PH2Z20180400474             | <b>FIX</b>       |                               | [MML] PT Tunas Dwipa Matra (Main Dealer)                                                    |                |                   | 07/25/2021  | Incoming                | Ready                                                      |
|   | PH2Z20180400385             | <b>HTL</b>       |                               | [MML] PT Tunas Dwipa Matra (Main Dealer)                                                    |                |                   | 07/25/2021  | Incoming                | Ready                                                      |
|   | PH2Z20190100596             | <b>FIX</b>       |                               | [MML] PT Tunas Dwipa Matra (Main Dealer)                                                    |                |                   | 07/25/2021  | Incoming                | Ready                                                      |
|   | PH2Z20180400586             | <b>FIX</b>       |                               | [MML] PT Tunas Dwipa Matra (Main Dealer)                                                    |                |                   | 07/25/2021  | Incoming                | Ready                                                      |
|   | PH2Z20181000289             | <b>HTL</b>       |                               | [MML] PT Tunas Dwipa Matra (Main Dealer)                                                    |                |                   | 07/25/2021  | Incoming                | Ready                                                      |
|   | PH2Z20180400577             | <b>FIX</b>       |                               | [MML] PT Tunas Dwipa Matra (Main Dealer)                                                    |                |                   | 07/25/2021  | Incoming                | Ready                                                      |
|   | PH2Z20180400576             | <b>FIX</b>       |                               | [MML] PT Tunas Dwipa Matra (Main Dealer)                                                    |                |                   | 07/25/2021  | Incoming                | Ready                                                      |
|   | PH2Z20180400482             | <b>FIX</b>       |                               | [MML] PT Tunas Dwipa Matra (Main Dealer)                                                    |                |                   | 07/25/2021  | Incoming                | Ready                                                      |
|   | PH2Z20180400695             | <b>FIX</b>       |                               | [MML] PT Tunas Dwipa Matra (Main Dealer)                                                    |                |                   | 07/25/2021  | Incoming                | Ready                                                      |
|   | PH2Z20180400658             | <b>FIX</b>       |                               | [MML] PT Tunas Dwipa Matra (Main Dealer)                                                    |                |                   | 07/25/2021  | Incoming                | Ready                                                      |
|   | PH2Z20180600326             | <b>HTL</b>       |                               | [MML] PT Tunas Dwipa Matra (Main Dealer)                                                    |                |                   | 07/26/2021  | Incoming                | Ready                                                      |
|   | PH2Z20181100162             | <b>FIX</b>       |                               | [MML] PT Tunas Dwipa Matra (Main Dealer)                                                    |                |                   | 07/26/2021  | Incoming                | Ready                                                      |
|   | PH2Z20180600056             | <b>FIX</b>       |                               | [MML] PT Tunas Dwipa Matra (Main Dealer)                                                    |                |                   | 07/26/2021  | Incoming                | Ready                                                      |
|   |                             |                  |                               |                                                                                             |                |                   |             |                         |                                                            |

**Gambar 4.5** Menu *On Incoming Shipment Tree view*

## **4.1.5 Menu** *On Outgoing Shipment*

Menu *On Outgoing Shipment* merupakan menu yang menampilkan data list transaksi pengeluaran barang yang memiliki fitur dan fungsi yang sama dengan menu *on incoming shipment*.

Gambar 4.6 dan 4.7 halaman berikut adalah halaman Menu *On Outgoing Shipment* pada Sistem Data Mart Menggunakan Odoo *Framework* Berbasis *Website* Pada PT. Tunas Dwipa Matra:

| SO/MML/21/02/01035 - Odoo<br>C<br>Workshop<br>田                            | $x +$<br># testunas.honda-ku.com/web#id=40&action=516&model=stock.picking&view_type=form&cids=1&menu_id=71<br>Pembelian H2 Service Stock Card Laporan |                                 |                        | ☆<br>₩ 120           | $\Box$<br>$\bullet$<br>●○●□★□□<br>Administrator (tunashonda_08072021) |
|----------------------------------------------------------------------------|----------------------------------------------------------------------------------------------------|---------------------------------|------------------------|----------------------|-----------------------------------------------------------------------|
|                                                                            | On Outgoing Shipment / SO/MML/21/02/01035                                                                                                    | $\bigoplus$ Print               |                        |                      | 7/37<br>$\leftrightarrow$                                             |
|                                                                            |                                                                                                    |                                 |                        |                      |                                                                       |
|                                                                            |                                                                                                    |                                 |                        |                      | Ready<br>Done                                                         |
| Source Document<br>Branch<br>Type PO<br><b>Audit Trail</b><br>Picking List | SO/MML/21/02/01035<br>[A0096] PT Astra International Tbk                                                                                              | Date<br><b>Transaction Type</b> | 07/14/2021<br>Outgoing |                      |                                                                       |
| Nomor Dus                                                                  | Part Number                                                                                                    | <b>Qty Reserved</b>             | <b>Qty Done</b>        | <b>Qty Available</b> | Qty<br><b>Status</b>                                                  |
|                                                                            | [64360K60B60ZB] COVER, L UNDER SIDE                                                                                                    | $\mathbf{0}$                    | $\mathbf{0}$           | $\mathbf{1}$         | 1.00 Available                                                        |
|                                                                            | [64420K59A70ZD] GARNISH,L FR                                                                                                    | $\overline{0}$                  | $\Omega$               | L.                   | 1.00 Available                                                        |
|                                                                            | [64310K59A70ZB] STEPFLOOR                                                                                                    | $\mathbf{0}$                    | $\Omega$               |                      | 1.00 Available                                                        |
|                                                                            | [53205K59A70ZB] COVER, HANDLE FR (BLK)                                                                                                    | $\Omega$                        | $\theta$               |                      | 1.00 Available                                                        |
|                                                                            | [45517K81N30] HOLDER, MIRROR                                                                                                    | $\theta$                        | $\circ$                | $\mathbf{1}$         | 1.00 Available                                                        |
|                                                                            | [81141K60B60ZA] COVER, INNER LOWER                                                                                                    | $\theta$                        | $\circ$                |                      | 1.00 Available                                                        |
|                                                                            | [81131K59A70YA] COVER, RACK (BLACK)                                                                                                    | $\Omega$                        | $\mathbf{0}$           |                      | 1.00 Available                                                        |
|                                                                            | In announced money canalize in Baltimore                                                                                                    | $\sim$                          | ۸                      |                      | <b>KINN ACCOUNTS</b>                                                  |

**Gambar 4.6** Menu *On Outgoing Shipment Form*

| On Outgoing Shipment - Odoo<br>$x +$                                                                                               |                                         |                     |             |                                  |                             | $\bullet$<br>$\Box$<br>$\times$<br>-      |
|----------------------------------------------------------------------------------------------------|-----------------------------------------|---------------------|-------------|----------------------------------|-----------------------------|-------------------------------------------|
| # testunas.honda-ku.com/web#action=5168model=stock.picking8wiew_type=list8ccids=18menu_id=71<br>C<br>$\rightarrow$<br>$\leftarrow$ |                                         |                     |             |                                  | $\oplus$<br>$\epsilon$<br>☆ | $\bullet$<br>耳<br>$\equiv$<br>€<br>$\ast$ |
| Workshop<br>田                                                                                                    | Pembelian H2 Service Stock Card Laporan |                     |             |                                  | <b>食 ■2</b><br>$\odot$      | Administrator (tunashonda_08072021)       |
| On Outgoing Shipment                                                                                                    |                                         |                     |             | Ready x Branch x Search          |                             | Q                                         |
| 土                                                                                                    |                                         |                     | $T$ Filters | $\equiv$ Group By<br>* Favorites |                             | $1 - 23 / 23$<br>$\langle$ $\rangle$      |
| Source Document                                                                                                    | Type PO                                 | Branch              |             | Date                             | <b>Transaction Type</b>     | <b>Status</b>                             |
| v [B0052] Virya Motor (1)                                                                                                    |                                         |                     |             |                                  |                             |                                           |
| SO/MML/19/12/00642                                                                                                    |                                         | [B0052] Virya Motor |             | 07/14/2021                       | Outgoing                    | Ready                                     |
| ▶ [A0020] Rona Motor (1)                                                                                                    |                                         |                     |             |                                  |                             |                                           |
| ▶ [B0086] Raja Motor 2 (1)                                                                                                    |                                         |                     |             |                                  |                             |                                           |
| > [A0092] PT Trio Kencana Abadi (1)                                                                                                |                                         |                     |             |                                  |                             |                                           |
| > [DLR] PT TDM (Raden Intan) (1)                                                                                                   |                                         |                     |             |                                  |                             |                                           |
| > [A0129] PT Muncul Jaya Abadi (1)                                                                                                 |                                         |                     |             |                                  |                             |                                           |
| > [A0158] PT Metaguna Innova (Moto Care) (1)                                                                                       |                                         |                     |             |                                  |                             |                                           |
| > [A0043] PT Lampung Motor 3 (3)                                                                                                   |                                         |                     |             |                                  |                             |                                           |
| ▶ [A0072] PT Lampung Motor 2 (2)                                                                                                   |                                         |                     |             |                                  |                             |                                           |
| ▶ [A0013] PT Lampung Motor (4)                                                                                                    |                                         |                     |             |                                  |                             |                                           |
| + [A0057] PT DAM (Way Halim) (1)                                                                                                   |                                         |                     |             |                                  |                             |                                           |
| > [A0083] PT DAM (Menggala) (2)                                                                                                    |                                         |                     |             |                                  |                             |                                           |

**Gambar 4.7** Menu *On Outgoing Shipment Tree View*

# *4.1.6* **Menu** *Stockcard Incoming*

Menu *Stockcard Incoming* adalah menu yang akan memproses data list transaksi penerimaan barang yang ada pada menu *On Incoming Shipment*. Pada menu ini user akan menginput data transaksi sparepart berdasarkan pada data transaksi yang sudah tersedia di menu *On Incoming Shipment* yang status transaksi nya '*ready*'. Menu ini memiliki fitur *confirm, transfer* dan *print* transaksi. Setelah user menginputkan data kemudian user mengklik tombol *confirm* pada transaksi tersebut agar muncul tombol '*transfer'* yang berfungsi untuk mengirimkan data transaksi yang sudah di proses ke sistem *back office* perusahaan dengan menggunakan teknologi API. Menu *print* transaksi berfungsi untuk mencetak data transaksi dalam bentuk output data berformat pdf. Pada menu ini juga ditampilkan menu *Picking List* yang berelasi *one2many* pada *table Stockcard Line Transaction.* 

Gambar 4.8 dan 4.9 berikut ini adalah tampilan Menu *Stockcard Incoming* pada Sistem Data Mart Menggunakan Odoo *Framework* Berbasis *Website* Pada PT. Tunas Dwipa Matra:

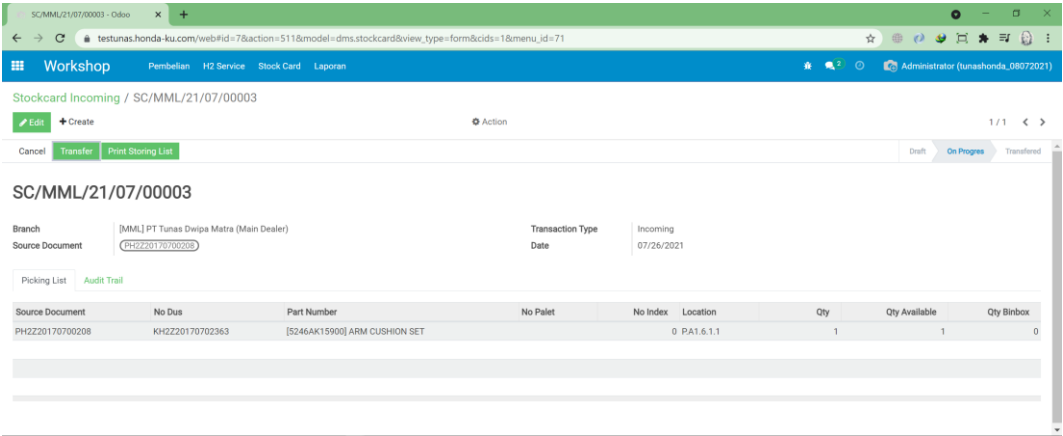

**Gambar 4.8** *Menu Stockcard Incoming Form*

| $x +$<br>Stockcard Incoming - Odoo                                                                                                    |                                                        |                | $\mathbf{x}$<br>$\bullet$<br>$\Box$<br>- |
|----------------------------------------------------------------------------------------------------|--------------------------------------------------------|----------------|------------------------------------------|
| etestunas.honda-ku.com/web#action=511&model=dms.stockcard&view_type=list&cids=1&menu_id=71<br>$\mathbf{C}$<br>$\rightarrow$<br>$\leftarrow$ |                                                        | $\frac{1}{24}$ | ● ○ 9 戸 ★ ヨ 2 :                          |
| Workshop<br>田<br>Pembelian H2 Service Stock Card Laporan                                                                                    |                                                        | ₩ 120          | Administrator (tunashonda_08072021)      |
| Stockcard Incoming                                                                                                    | T Draft or Ready x Search                              |                | Q                                        |
| $+$ Create $-$                                                                                                    | $T$ Filters<br>$\equiv$ Group By<br><b>*</b> Favorites |                | $1-1/1 \leq$ >                           |
| $\Box$ Name<br>Branch                                                                                                    | <b>Transaction Type</b>                                | Date           | Status                                   |
| [MML] PT Tunas Dwipa Matra (Main Dealer)<br>SC/MML/21/07/00003                                                                              | Incoming                                               | 07/26/2021     | <b>On Progres</b>                        |
|                                                                                                    |                                                        |                |                                          |
|                                                                                                    |                                                        |                |                                          |
|                                                                                                    |                                                        |                |                                          |
|                                                                                                    |                                                        |                |                                          |
|                                                                                                    |                                                        |                |                                          |
|                                                                                                    |                                                        |                |                                          |
|                                                                                                    |                                                        |                |                                          |
|                                                                                                    |                                                        |                |                                          |
|                                                                                                    |                                                        |                |                                          |
|                                                                                                    |                                                        |                |                                          |
|                                                                                                    |                                                        |                |                                          |
|                                                                                                    |                                                        |                |                                          |
|                                                                                                    |                                                        |                |                                          |

**Gambar 4.9** *Menu Stockcard Incoming Tree View*

|                                    |                                                       | <b>PICKING LIST</b> |                              |                       |                   |                      |     |
|------------------------------------|-------------------------------------------------------|---------------------|------------------------------|-----------------------|-------------------|----------------------|-----|
| No Transaksi                       | : SC/MML/21/07/00003                                  |                     |                              | <b>Tanggal</b>        |                   | $: 2021 - 07 - 26$   |     |
| <b>Branch</b><br><b>No Picking</b> | : PT Tunas Dwipa Matra (Main Dealer)<br><b>No Dus</b> | <b>Kode Part</b>    | <b>Nama</b><br><b>Barang</b> | <b>Tipe Transaksi</b> | No Palet No index | $: \infty$<br>Lokasi | Qty |
|                                    | PH2Z20170700208 KH2Z20170702363 ARM CUSHION           | <b>SET</b>          | 5246AK15900                  |                       | $\Omega$          | P.A1.6.1.1           | 1   |

**Gambar 4.10** Output Hasil *Print* Transaksi *Stockcard Incoming*

## *4.1.7* **Menu** *Stockcard Outgoing*

Menu *Stockcard Outgoing* adalah menu yang akan memproses data list transaksi pengeluaran barang yang ada pada menu *On Outgoing Shipment*. Pada menu ini user akan menginput data transaksi sparepart berdasarkan pada data transaksi yang sudah tersedia di menu *On Outgoing Shipment* yang status transaksi nya '*ready*'. Menu ini memiliki fitur *confirm, transfer* dan *print* transaksi. Setelah user menginputkan data kemudian user mengklik tombol *confirm* pada transaksi tersebut agar muncul tombol '*transfer'* yang berfungsi untuk mengirimkan data transaksi yang sudah di proses ke sistem *back office* perusahaan dengan menggunakan teknologi API. Menu *print* transaksi berfungsi untuk mencetak data transaksi dalam bentuk output data berformat pdf. Pada menu ini juga ditampilkan menu *Picking List* yang berelasi *one2many* pada *table Stockcard Line Transaction.*

Gambar 4.11 dan 4.12 halaman berikut merupakan Menu *Stockcard Outgoing* pada Sistem Data Mart Menggunakan Odoo *Framework* Berbasis *Website* Pada PT. Tunas Dwipa Matra:

| SC/A0020/21/07/00002 - Odoo<br>$x +$                                                                                      |                                                                                                  |                 |                                 |                        |                                                        | $\Box$<br>$\bullet$<br>-                      |  |  |  |  |
|----------------------------------------------------------------------------------------------------|--------------------------------------------------------------------------------------------------|-----------------|---------------------------------|------------------------|--------------------------------------------------------|-----------------------------------------------|--|--|--|--|
| C<br>$\rightarrow$<br>$\leftarrow$                                                                                        | a testunas.honda-ku.com/web#id=28action=5128model=dms.stockcard8view_type=form8cids=18menu_id=71 |                 |                                 |                        |                                                        | <b>A B O 9 H &amp; F &amp;</b>                |  |  |  |  |
| Workshop<br>田                                                                                                    | Pembelian H2 Service Stock Card Laporan                                                          |                 |                                 |                        | Administrator (tunashonda_08072021)<br>音 概2<br>$\odot$ |                                               |  |  |  |  |
| Stockcard Outgoing / SC/A0020/21/07/00002                                                                                 |                                                                                                  |                 |                                 |                        |                                                        |                                               |  |  |  |  |
| $+$ Create<br>$P$ Edi                                                                                                    |                                                                                                  | <b>O</b> Action |                                 |                        |                                                        | $1/2$ $\leftarrow$ >                          |  |  |  |  |
| <b>Print Picking List</b>                                                                                                 |                                                                                                  |                 |                                 |                        | Draft                                                  | Ready to Transfer<br>Transfered<br>On Progres |  |  |  |  |
| SC/A0020/21/07/00002<br>[A0020] Rona Motor<br>Branch<br>SO/MML/21/02/00955<br>Source Document<br>Picking List Audit Trail |                                                                                                  |                 | <b>Transaction Type</b><br>Date | Outgoing<br>07/22/2021 |                                                        |                                               |  |  |  |  |
| Source Document                                                                                                    | Part Number                                                                                      | Location        | <b>Qty Binbox</b>               | <b>Qty Request</b>     | Qty                                                    | Qty Supply Status QC                          |  |  |  |  |
| SO/MML/21/02/00955                                                                                                    | [23100KZLBA0] BELT DRIVE KIT                                                                     |                 | $\bullet$                       | 5                      | 5                                                      | 5 Done                                        |  |  |  |  |
| SO/MML/21/02/00955                                                                                                    | [ALF6201RS] BEARING BALL (SET)                                                                   |                 | $\bullet$                       | 5                      | 5                                                      | 5 Done                                        |  |  |  |  |
|                                                                                                    |                                                                                                  |                 |                                 |                        |                                                        |                                               |  |  |  |  |

**Gambar 4.11** Menu *Stockcard Outgoing Form*

|                                         |                                                               |                                                                                             | $\Box$<br>$\overline{\mathbf{x}}$<br>$\bullet$<br>- |
|-----------------------------------------|---------------------------------------------------------------|---------------------------------------------------------------------------------------------|-----------------------------------------------------|
|                                         |                                                               | $\frac{1}{24}$                                                                              | <b>第29 日本日記</b><br>$\blacksquare$                   |
| Pembelian H2 Service Stock Card Laporan |                                                               | ★ ●2 ①                                                                                      | Administrator (tunashonda_08072021)                 |
|                                         | Branch x Search                                               |                                                                                             | Q                                                   |
|                                         | $\bigstar$ Favorites<br><b>T</b> Filters<br>$\equiv$ Group By |                                                                                             | $1-3/3$ $\leftarrow$ >                              |
| Branch                                  | <b>Transaction Type</b>                                       | Date                                                                                        | <b>Status</b>                                       |
|                                         |                                                               |                                                                                             |                                                     |
| [A0020] Rona Motor                      | Outgoing                                                      | 07/22/2021                                                                                  | Transfered                                          |
| [A0020] Rona Motor                      | Outgoing                                                      | 07/22/2021                                                                                  | Transfered                                          |
|                                         |                                                               |                                                                                             |                                                     |
|                                         |                                                               |                                                                                             |                                                     |
|                                         |                                                               |                                                                                             |                                                     |
|                                         |                                                               |                                                                                             |                                                     |
|                                         |                                                               |                                                                                             |                                                     |
|                                         |                                                               |                                                                                             |                                                     |
|                                         |                                                               |                                                                                             |                                                     |
|                                         |                                                               |                                                                                             |                                                     |
|                                         |                                                               |                                                                                             |                                                     |
|                                         |                                                               |                                                                                             |                                                     |
|                                         |                                                               |                                                                                             |                                                     |
|                                         |                                                               | # testunas.honda-ku.com/web#action=512&model=dms.stockcard&view_type=list&cids=1&menu_id=71 |                                                     |

**Gambar 4.12** Menu *Stockcard Outgoing Tree View*

|                    |               | <b>PICKING LIST</b>       |                       |                 |                    |        |     |  |
|--------------------|---------------|---------------------------|-----------------------|-----------------|--------------------|--------|-----|--|
| No Transaksi       |               | : SC/A0020/21/07/00002    | <b>Tanggal</b>        |                 | $: 2021 - 07 - 22$ |        |     |  |
| <b>Branch</b>      | : Rona Motor  |                           | <b>Tipe Transaksi</b> |                 | : outgoing         |        |     |  |
| <b>No Picking</b>  | <b>No Dus</b> | <b>Kode Part</b>          | <b>Nama Barang</b>    | <b>No Palet</b> | <b>No index</b>    | Lokasi | Qty |  |
| SO/MML/21/02/00955 |               | <b>BELT DRIVE KIT</b>     | 23100KZLBA0           |                 | 0                  |        | 5   |  |
| SO/MML/21/02/00955 |               | <b>BEARING BALL (SET)</b> | <b>ALF6201RS</b>      |                 | 0                  |        | 5   |  |

**Gambar 4.13** Output Hasil *Print* Transaksi *Stockcard Outgoing*

## **4.1.8 Menu** *Locations Area*

Menu *Locations Area* adalah menu yang berfungsi untuk menampung data area lokasi penyimpanan sparepart yang nantinya akan di gunakan oleh user untuk meyimpan sparepart sesuai dengan lokasi penyimpanannya pada sistem.

Gambar 4.14 dan 4.15 berikut ini merupakan Tampilan Menu *Locations Area* pada Sistem Data Mart Menggunakan Odoo *Framework* Berbasis *Website* Pada PT. Tunas Dwipa Matra:

|                            | $P - Odoo$         |               | $x +$ |  |  |                                                                                                    |           |                                                                                                    |                                                                             |                          | $\bullet$ | σ                    | $\times$                           |
|----------------------------|--------------------|---------------|-------|--|--|----------------------------------------------------------------------------------------------------|-----------|----------------------------------------------------------------------------------------------------|-----------------------------------------------------------------------------|--------------------------|-----------|----------------------|------------------------------------|
| $\leftarrow \rightarrow$   | $\mathbf{C}$       |               |       |  |  | # testunas.honda-ku.com/web#id=1&action=505&model=dms.stockcard.location.area&view_type=form&cids=1&menu_id=74 |           |                                                                                                    |                                                                             | <b>A @ O @ E # E @ !</b> |           |                      |                                    |
| 田                          | <b>Master</b>      |               |       |  |  |                                                                                                    |           | Dealer Partners Department Products Warehouse Traceability Pricelist Localization Incentive Configuration | $\mathbf{R}$ (2) $\odot$ $\blacksquare$ Administrator (tunashonda_08072021) |                          |           |                      |                                    |
|                            | Locations Area / P |               |       |  |  |                                                                                                    |           |                                                                                                    |                                                                             |                          |           |                      |                                    |
| $\blacktriangleright$ Edit | + Create           |               |       |  |  |                                                                                                    |           |                                                                                                    |                                                                             |                          |           | $1/3$ $\leftarrow$ > |                                    |
| Area                       |                    | $_\mathrm{P}$ |       |  |  |                                                                                                    | Deskripsi |                                                                                                    |                                                                             |                          |           |                      |                                    |
|                            |                    |               |       |  |  |                                                                                                    |           |                                                                                                    |                                                                             |                          |           |                      |                                    |
| Line                       | <b>Audit Trail</b> |               |       |  |  |                                                                                                    |           |                                                                                                    |                                                                             |                          |           |                      |                                    |
| Line                       |                    |               |       |  |  |                                                                                                    |           |                                                                                                    |                                                                             |                          |           |                      |                                    |
| A1<br>A2                   |                    |               |       |  |  |                                                                                                    |           |                                                                                                    |                                                                             |                          |           |                      |                                    |
| A3                         |                    |               |       |  |  |                                                                                                    |           |                                                                                                    |                                                                             |                          |           |                      |                                    |
| AA                         |                    |               |       |  |  |                                                                                                    |           |                                                                                                    |                                                                             |                          |           |                      |                                    |
| A5<br>A6                   |                    |               |       |  |  |                                                                                                    |           |                                                                                                    |                                                                             |                          |           |                      |                                    |
| B1                         |                    |               |       |  |  |                                                                                                    |           |                                                                                                    |                                                                             |                          |           |                      |                                    |
| <b>B2</b>                  |                    |               |       |  |  |                                                                                                    |           |                                                                                                    |                                                                             |                          |           |                      |                                    |
| B <sub>3</sub>             |                    |               |       |  |  |                                                                                                    |           |                                                                                                    |                                                                             |                          |           |                      |                                    |
| <b>B4</b>                  |                    |               |       |  |  |                                                                                                    |           |                                                                                                    |                                                                             |                          |           |                      | $\overline{\phantom{a}}$<br>$\sim$ |

**Gambar 4.14** Menu *Locations Area Form*

| $x +$<br>Locations Area - Odoo                |                                                                                                    |             |                   | $\Box$<br>$\overline{\mathbf{x}}$<br>$\bullet$ |
|-----------------------------------------------|----------------------------------------------------------------------------------------------------|-------------|-------------------|------------------------------------------------|
| $\mathbf{C}$<br>$\leftarrow$<br>$\rightarrow$ | ● testunas.honda-ku.com/web#action=505&model=dms.stockcard.location.area&view_type=list&cids=1&menu_id=74 |             |                   | <b>SOODSSES!</b><br>☆)                         |
| <b>Master</b><br>田                            | Dealer Partners Department Products Warehouse Traceability Pricelist Localization Incentive Configuration |             |                   | Administrator (tunashonda_08072021)<br>★ 12 0  |
| <b>Locations Area</b>                         |                                                                                                    | Search      |                   | $\alpha$                                       |
| $+$ Create $-$                                |                                                                                                    | $T$ Filters | $\equiv$ Group By | <b>*</b> Favorites<br>$1-3/3 <$ $\rightarrow$  |
| $\Box$ Area $\triangledown$                   |                                                                                                    | Deskripsi   |                   |                                                |
| $\Box$ P                                      | $\wedge$                                                                                                  |             |                   |                                                |
| $\Box$ R                                      | Area                                                                                                    |             |                   |                                                |
| $\Box$                                        | · Field: name<br>o Object:<br>o Type: char<br>$0$ Size: 1<br>o Modifiers: ("required":true)               |             |                   |                                                |

**Gambar 4.15** Menu *Locations Area Tree View*

# *4.1.9* **Menu** *Locations Line*

Menu *Locations Line* adalah menu yang berfungsi untuk menampung data *line* dari area lokasi penyimpanan sparepart yang nantinya akan di gunakan oleh user untuk meyimpan sparepart sesuai dengan lokasi penyimpanannya pada sistem.

Gambar 4.16 dan 4.17 berikut ini merupakan Tampilan Menu *Locations Line* pada Sistem Data Mart Menggunakan Odoo *Framework* Berbasis *Website* Pada PT. Tunas Dwipa Matra:

|                              | P.A1 - Odoo           |                                                                                                    | $x +$ |  |  |  |      |                                                                                                    |  |                                                | $\bullet$                           | $\Box$<br>-            | $\mathbf{x}$ |
|------------------------------|-----------------------|----------------------------------------------------------------------------------------------------|-------|--|--|--|------|----------------------------------------------------------------------------------------------------|--|------------------------------------------------|-------------------------------------|------------------------|--------------|
| $\leftarrow$ $\rightarrow$ C |                       | etestunas.honda-ku.com/web#id=18action=5068model=dms.stockcard.location.line8view_type=form8ccids=18menu_id=74 |       |  |  |  |      |                                                                                                    |  |                                                | <b>A @ O @ E # E @ !</b>            |                        |              |
| 田                            | <b>Master</b>         |                                                                                                    |       |  |  |  |      | Dealer Partners Department Products Warehouse Traceability Pricelist Localization Incentive Configuration |  | $\mathbf{R}$ $\mathbf{R}$ <sup>2</sup> $\odot$ | Administrator (tunashonda_08072021) |                        |              |
|                              | Locations Line / P.A1 |                                                                                                    |       |  |  |  |      |                                                                                                    |  |                                                |                                     |                        |              |
| $P$ Edit                     | $+$ Create            |                                                                                                    |       |  |  |  |      |                                                                                                    |  |                                                |                                     | $1/80$ ( $\rightarrow$ |              |
|                              |                       |                                                                                                    |       |  |  |  |      |                                                                                                    |  |                                                |                                     |                        |              |
| Line                         |                       | A1                                                                                                    |       |  |  |  | Area | P                                                                                                    |  |                                                |                                     |                        |              |
| Rack                         | <b>Audit Trail</b>    |                                                                                                    |       |  |  |  |      |                                                                                                    |  |                                                |                                     |                        |              |
| Rack                         |                       |                                                                                                    |       |  |  |  |      |                                                                                                    |  |                                                |                                     |                        |              |
|                              |                       |                                                                                                    |       |  |  |  |      |                                                                                                    |  |                                                |                                     |                        |              |
| $\overline{2}$               |                       |                                                                                                    |       |  |  |  |      |                                                                                                    |  |                                                |                                     |                        |              |
|                              |                       |                                                                                                    |       |  |  |  |      |                                                                                                    |  |                                                |                                     |                        |              |
|                              |                       |                                                                                                    |       |  |  |  |      |                                                                                                    |  |                                                |                                     |                        |              |
| 5                            |                       |                                                                                                    |       |  |  |  |      |                                                                                                    |  |                                                |                                     |                        |              |
|                              |                       |                                                                                                    |       |  |  |  |      |                                                                                                    |  |                                                |                                     |                        |              |
|                              |                       |                                                                                                    |       |  |  |  |      |                                                                                                    |  |                                                |                                     |                        |              |
| $\mathbf{a}$                 |                       |                                                                                                    |       |  |  |  |      |                                                                                                    |  |                                                |                                     |                        |              |
|                              |                       |                                                                                                    |       |  |  |  |      |                                                                                                    |  |                                                |                                     |                        |              |

**Gambar 4.16** Menu *Locations Line Form*

|                            | P.A1 - Odoo           |                    |    | $x +$ |  |  |                                                                                                    |      |                                                                                                    |                | $\bullet$                           | $\Box$<br>-            | $\mathbf{x}$ |
|----------------------------|-----------------------|--------------------|----|-------|--|--|----------------------------------------------------------------------------------------------------|------|----------------------------------------------------------------------------------------------------|----------------|-------------------------------------|------------------------|--------------|
| $\leftarrow$ $\rightarrow$ |                       |                    |    |       |  |  | C atestunas.honda-ku.com/web#id=1&action=506&model=dms.stockcard.location.line&view_type=form&cids=1&menu_id=74 |      |                                                                                                    |                | ☆)                                  |                        |              |
| 田                          | <b>Master</b>         |                    |    |       |  |  |                                                                                                    |      | Dealer Partners Department Products Warehouse Traceability Pricelist Localization Incentive Configuration | <b>A a</b> 2 ⊙ | Administrator (tunashonda_08072021) |                        |              |
| $P$ Edit                   | Locations Line / P.A1 | + Create           |    |       |  |  |                                                                                                    |      |                                                                                                    |                |                                     | $1/80$ ( $\rightarrow$ |              |
|                            |                       |                    |    |       |  |  |                                                                                                    |      |                                                                                                    |                |                                     |                        |              |
| Line                       |                       |                    | A1 |       |  |  |                                                                                                    | Area | P                                                                                                    |                |                                     |                        |              |
| Rack                       |                       | <b>Audit Trail</b> |    |       |  |  |                                                                                                    |      |                                                                                                    |                |                                     |                        |              |
| Rack                       |                       |                    |    |       |  |  |                                                                                                    |      |                                                                                                    |                |                                     |                        |              |
|                            |                       |                    |    |       |  |  |                                                                                                    |      |                                                                                                    |                |                                     |                        |              |
| $\overline{\mathbf{z}}$    |                       |                    |    |       |  |  |                                                                                                    |      |                                                                                                    |                |                                     |                        |              |
| 3                          |                       |                    |    |       |  |  |                                                                                                    |      |                                                                                                    |                |                                     |                        |              |
|                            |                       |                    |    |       |  |  |                                                                                                    |      |                                                                                                    |                |                                     |                        |              |
| 5                          |                       |                    |    |       |  |  |                                                                                                    |      |                                                                                                    |                |                                     |                        |              |
| 6                          |                       |                    |    |       |  |  |                                                                                                    |      |                                                                                                    |                |                                     |                        |              |
|                            |                       |                    |    |       |  |  |                                                                                                    |      |                                                                                                    |                |                                     |                        |              |
|                            |                       |                    |    |       |  |  |                                                                                                    |      |                                                                                                    |                |                                     |                        |              |

**Gambar 4.17** Menu *Locations Line Tree View*

## **4.1.10 Menu** *Locations Rack*

Menu *Locations Rack* adalah menu yang berfungsi untuk menampung data *rack* dari *line* lokasi penyimpanan sparepart yang nantinya akan di gunakan oleh user untuk meyimpan sparepart sesuai dengan lokasi penyimpanannya pada sistem.

Gambar 4.18 dan 4.19 berikut ini merupakan Tampilan Menu *Locations Rack* pada Sistem Data Mart Menggunakan Odoo *Framework* Berbasis *Website* Pada PT. Tunas Dwipa Matra:

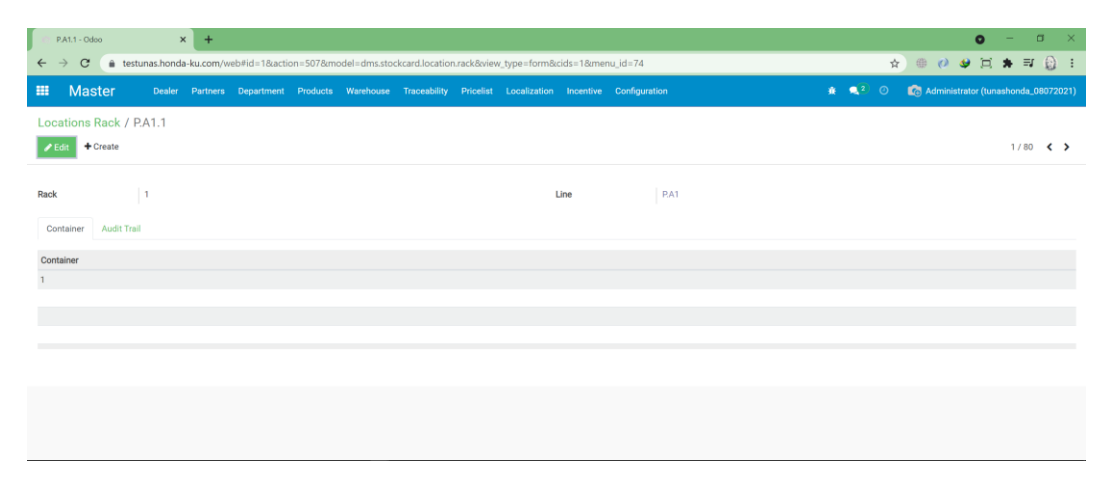

**Gambar 4.18** Menu *Locations Rack Form*

| $x +$<br>Locations Rack - Odoo |                                                                                                    | $\Box$<br>$\bullet$<br>-                           |
|--------------------------------|----------------------------------------------------------------------------------------------------|----------------------------------------------------|
| $\mathbf{C}$<br>$\leftarrow$   | letestunas.honda-ku.com/web#action=507&model=dms.stockcard.location.rack&view_type=list&cids=1&menu_id=74 | <b>☆ ● ◎ ● 戸 ★ 可 ☆ :</b>                           |
| <b>Master</b><br>田             | Dealer Partners Department Products Warehouse Traceability Pricelist Localization Incentive Configuration | Administrator (tunashonda_08072021)<br>★ 120       |
| Locations Rack                 | Search                                                                                                    | $\alpha$                                           |
| $+$ Create $-$                 | $T$ Filters                                                                                               | $\equiv$ Group By<br>* Favorites<br>$1-80/602$ < > |
| $\Box$ Line                    | Rack                                                                                                    |                                                    |
| $\Box$ P.A1                    | 1                                                                                                    |                                                    |
| PAA                            | $\overline{2}$                                                                                            |                                                    |
| P.A1<br>$\Box$ P.A1            | $\overline{3}$                                                                                            |                                                    |
| $\Box$ P.A1                    | $\overline{4}$                                                                                            |                                                    |
| $\Box$ P.A1                    | 5                                                                                                    |                                                    |
| $\Box$ P.A1                    | 6                                                                                                    |                                                    |
| $\Box$ P.A1                    | $\overline{7}$                                                                                            |                                                    |
| $\Box$ P.A1                    | 8                                                                                                    |                                                    |
| P.A2                           | 1                                                                                                    |                                                    |
| $\Box$ P.A2                    | $\overline{2}$                                                                                            |                                                    |
| P.A2                           | $\mathbf{3}$                                                                                              |                                                    |
| P.A2                           | $\overline{4}$                                                                                            |                                                    |
| P.A2                           | 5                                                                                                    |                                                    |
| P.A2                           | 6                                                                                                    |                                                    |
| $\n  0.49\n$                   | $+$                                                                                                    | $\mathbf{v}$                                       |

**Gambar 4.19** Menu *Locations Rack Tree View*

# **4.1.11 Manu** *Locations Container*

Menu *Locations Container* adalah menu yang berfungsi untuk menampung data *container* dari *rack* lokasi penyimpanan sparepart yang nantinya akan di gunakan oleh user untuk meyimpan sparepart sesuai dengan lokasi penyimpanannya pada sistem.

Gambar 4.20 dan 4.21 berikut ini merupakan Tampilan Menu *Locations Container* pada Sistem Data Mart Menggunakan Odoo *Framework* Berbasis *Website* Pada PT. Tunas Dwipa Matra:

|                            | P.A1.1.1 - Odoo    |                                | $x +$ |  |  |        |            |                                                                                                    |       |   | $\bullet$<br>-                      | $\times$<br>$\Box$     |
|----------------------------|--------------------|--------------------------------|-------|--|--|--------|------------|----------------------------------------------------------------------------------------------------|-------|---|-------------------------------------|------------------------|
| $\leftarrow$ $\rightarrow$ | $\mathbf{C}$       |                                |       |  |  |        |            | # testunas.honda-ku.com/web#id=1&action=508&model=dms.stockcard.location.container&view_type=form&cids=1&menu_id=74 |       | ☆ | <b>OODAFOI</b>                      |                        |
| 田                          | <b>Master</b>      |                                |       |  |  |        |            | Dealer Partners Department Products Warehouse Traceability Pricelist Localization Incentive Configuration           | ₩ 120 |   | Administrator (tunashonda_08072021) |                        |
|                            |                    | Locations Container / P.A1.1.1 |       |  |  |        |            |                                                                                                    |       |   |                                     |                        |
| $\blacktriangleright$ Edit | + Create           |                                |       |  |  |        |            |                                                                                                    |       |   |                                     | $1/80 <$ $\rightarrow$ |
|                            |                    |                                |       |  |  |        |            |                                                                                                    |       |   |                                     |                        |
| Container                  |                    | $\overline{\phantom{a}}$       |       |  |  |        | Rack       | P.A1.1                                                                                                    |       |   |                                     |                        |
| Binbox                     | <b>Audit Trail</b> |                                |       |  |  |        |            |                                                                                                    |       |   |                                     |                        |
| Binbox                     |                    |                                |       |  |  | Lokasi |            |                                                                                                    |       |   |                                     |                        |
|                            |                    |                                |       |  |  |        | P.A1.1.1.1 |                                                                                                    |       |   |                                     |                        |
|                            |                    |                                |       |  |  |        |            |                                                                                                    |       |   |                                     |                        |
|                            |                    |                                |       |  |  |        |            |                                                                                                    |       |   |                                     |                        |
|                            |                    |                                |       |  |  |        |            |                                                                                                    |       |   |                                     |                        |
|                            |                    |                                |       |  |  |        |            |                                                                                                    |       |   |                                     |                        |
|                            |                    |                                |       |  |  |        |            |                                                                                                    |       |   |                                     |                        |
|                            |                    |                                |       |  |  |        |            |                                                                                                    |       |   |                                     |                        |

**Gambar 4.20** Menu *Locations Container Form*

| $x +$<br>Locations Container - Odoo                                                                                              |                                                 | $\Box$<br>$\bullet$<br>$\mathbf{x}$<br>-      |
|----------------------------------------------------------------------------------------------------|-------------------------------------------------|-----------------------------------------------|
| C ● testunas.honda-ku.com/web#action=508&model=dms.stockcard.location.container&view_type=list&cids=1&menu_id=74<br>$\leftarrow$ |                                                 | ●○●□★□◎<br>☆                                  |
| <b>Master</b><br>田<br>Dealer Partners Department Products Warehouse Traceability Pricelist Localization Incentive Configuration  |                                                 | ★ ●2 ①<br>Administrator (tunashonda_08072021) |
| <b>Locations Container</b>                                                                                                    | Search                                          | Q                                             |
| $\triangle$ Create $\triangle$                                                                                                   | $T$ Filters<br>$\equiv$ Group By<br>* Favorites | $1-80/1279$ < >                               |
| $\Box$ Rack                                                                                                    | Container                                       | $\mathcal{A}$<br>۰                            |
| $\Box$ P.A1.1                                                                                                    | 1                                               |                                               |
| P.A1.2                                                                                                    | $\mathbf{1}$                                    |                                               |
| $\Box$ P.A1.3                                                                                                    | $\mathbf{1}$                                    |                                               |
| $\n  PA1.4\n$                                                                                                    | 1                                               |                                               |
| $\Box$ P.A1.5                                                                                                    | $\mathbf{1}$                                    |                                               |
| $\n  P.A1.6\n$                                                                                                    | 1                                               |                                               |
| $\Box$ P.A.1.7                                                                                                    | $\mathbf{1}$                                    |                                               |
| $\n  P.A1.8\n$                                                                                                    | 1                                               |                                               |
| $\Box$ P.A.2.1                                                                                                    | $\mathbf{1}$                                    |                                               |
| P.A2.2                                                                                                    | 1                                               |                                               |
| P.A2.3                                                                                                    | $\mathbf{1}$                                    |                                               |
| P.A2.4                                                                                                    | J.                                              |                                               |
| $\n  P.A2.5\n$                                                                                                    | $\overline{1}$                                  |                                               |
| $\n  P.A2.6\n$                                                                                                    | 1                                               |                                               |
| $\n  max$                                                                                                    | $\sim$                                          | $\blacktriangledown$                          |

**Gambar 4.21** Menu *Locations Container Tree View*

## **4.1.12 Menu** *Locations Binbox*

Menu *Locations Binbox* adalah menu yang berfungsi untuk menampung data *Binbox* dari *Container* lokasi penyimpanan sparepart yang nantinya akan di gunakan oleh user untuk meyimpan sparepart sesuai dengan lokasi penyimpanannya pada sistem.

Gambar 4.22 dan 4.23 berikut ini merupakan Tampilan Menu *Locations Binbox* pada Sistem Data Mart Menggunakan Odoo *Framework* Berbasis *Website* Pada PT. Tunas Dwipa Matra:

| P.A1.1.1.1 - Odoo                             |                                                                                                    | $x +$ |                                                                                                    |  |  |                  |               |  |                  |   | $\bullet$<br>-                      | $\Box$                 | $\times$ |
|-----------------------------------------------|----------------------------------------------------------------------------------------------------|-------|----------------------------------------------------------------------------------------------------|--|--|------------------|---------------|--|------------------|---|-------------------------------------|------------------------|----------|
| $\rightarrow$<br>$\mathbf{C}$<br>$\leftarrow$ | a testunas.honda-ku.com/web#id=18action=5098xmodel=dms.stockcard.location.binbox8xview_type=form8xcids=18xmenu_id=74 |       |                                                                                                    |  |  |                  |               |  |                  | ☆ | ● 6 ● 只 ♥ 크 5 :                     |                        |          |
| <b>Master</b><br>田                            |                                                                                                    |       | Dealer Partners Department Products Warehouse Traceability Pricelist Localization Incentive Configuration |  |  |                  |               |  | 赛 (2)<br>$\odot$ |   | Administrator (tunashonda_08072021) |                        |          |
| Locations Binbox / P.A1.1.1.1                 |                                                                                                    |       |                                                                                                    |  |  |                  |               |  |                  |   |                                     |                        |          |
| $+ Create$<br>$P$ Edi                         |                                                                                                    |       |                                                                                                    |  |  |                  |               |  |                  |   |                                     | $1/80$ ( $\rightarrow$ |          |
| Binbox                                        | 1                                                                                                    |       |                                                                                                    |  |  | Lokasi Aktif     | $\mathcal{L}$ |  |                  |   |                                     |                        |          |
| Container                                     | P.A1.1.1                                                                                                    |       |                                                                                                    |  |  | Lokasi Sementara | lo            |  |                  |   |                                     |                        |          |
| Lokasi                                        | P.A1.1.1.1                                                                                                    |       |                                                                                                    |  |  |                  |               |  |                  |   |                                     |                        |          |
| Stock Card                                    | <b>Audit Trail</b>                                                                                                   |       |                                                                                                    |  |  |                  |               |  |                  |   |                                     |                        |          |
| Kode Part                                     |                                                                                                    |       |                                                                                                    |  |  |                  |               |  |                  |   |                                     |                        | Qty      |
|                                               | [ACL70ML] AHM CHAIN LUBE 70 ML                                                                                       |       |                                                                                                    |  |  |                  |               |  |                  |   |                                     |                        |          |
| [52400K59A11] CUSHION ASSY RR                 |                                                                                                    |       |                                                                                                    |  |  |                  |               |  |                  |   |                                     |                        | $\circ$  |
|                                               | [AHTS0004016] SCOOPY GO T-SHIRT BLACK                                                                                |       |                                                                                                    |  |  |                  |               |  |                  |   |                                     |                        | 18       |
|                                               |                                                                                                    |       |                                                                                                    |  |  |                  |               |  |                  |   |                                     |                        |          |
|                                               |                                                                                                    |       |                                                                                                    |  |  |                  |               |  |                  |   |                                     |                        |          |
|                                               |                                                                                                    |       |                                                                                                    |  |  |                  |               |  |                  |   |                                     |                        |          |

**Gambar 4.22** Menu *Locations Binbox Form*

| $x +$<br>P.A1.1.1.1 - Odoo                                                                        |                                                                                                    |                                                         | $\bullet$<br>$\Box$<br>$\mathbf{x}$                   |
|---------------------------------------------------------------------------------------------------|----------------------------------------------------------------------------------------------------|---------------------------------------------------------|-------------------------------------------------------|
| $\leftarrow \rightarrow$<br>$\mathbf{C}$                                                          | # testunas.honda-ku.com/web#id=1&action=509&model=dms.stockcard.location.binbox&view_type=form&cids=1&menu_id=74 |                                                         | <b>OOODARD!</b><br>☆)                                 |
| <b>Master</b><br>田                                                                                | Dealer Partners Department Products Warehouse Traceability Pricelist Localization Incentive Configuration        |                                                         | Administrator (tunashonda_08072021)<br><b>A</b> ● 2 ⊙ |
| Locations Binbox / P.A1.1.1.1<br>$+ Create$<br>$P$ Edit                                           |                                                                                                    |                                                         | 1/80<br>$\leftrightarrow$                             |
| $\mathbf{1}$<br>Binbox<br>P.A1.1.1<br>Container<br>P.A1.1.1.1<br>Lokasi<br>Stock Card Audit Trail |                                                                                                    | $\mathcal{A}$<br>Lokasi Aktif<br>lo<br>Lokasi Sementara |                                                       |
| <b>Kode Part</b>                                                                                  |                                                                                                    |                                                         | Qty                                                   |
| [ACL70ML] AHM CHAIN LUBE 70 ML                                                                    |                                                                                                    |                                                         |                                                       |
| [52400K59A11] CUSHION ASSY RR                                                                     |                                                                                                    |                                                         | $\circ$                                               |
| [AHTS0004016] SCOOPY GO T-SHIRT BLACK                                                             |                                                                                                    |                                                         | 18                                                    |
|                                                                                                   |                                                                                                    |                                                         |                                                       |
|                                                                                                   |                                                                                                    |                                                         |                                                       |

**Gambar 4.23** Menu *Locations Binbox Tree View*

#### **4.1.13 Menu** *Stockcard Inventory*

Menu *Stockcard Inventory* adalah menu yang berfungsi untuk menampung data sparepart yang tersimpan pada lokasi penyimpanan nya sesuai dengan yang diinputkan oleh user pada proses *stockcard incoming*. Stock sparepart pada *stockcard Inventory* akan berkurang sesuai dengan yang diinputkan oleh user pada proses *stockcard outgoing.*

Gambar 4.24 dan 4.25 berikut ini merupakan Tampilan Menu *Stockcard Inventory* pada Sistem Data Mart Menggunakan Odoo *Framework* Berbasis *Website* Pada PT. Tunas Dwipa Matra:

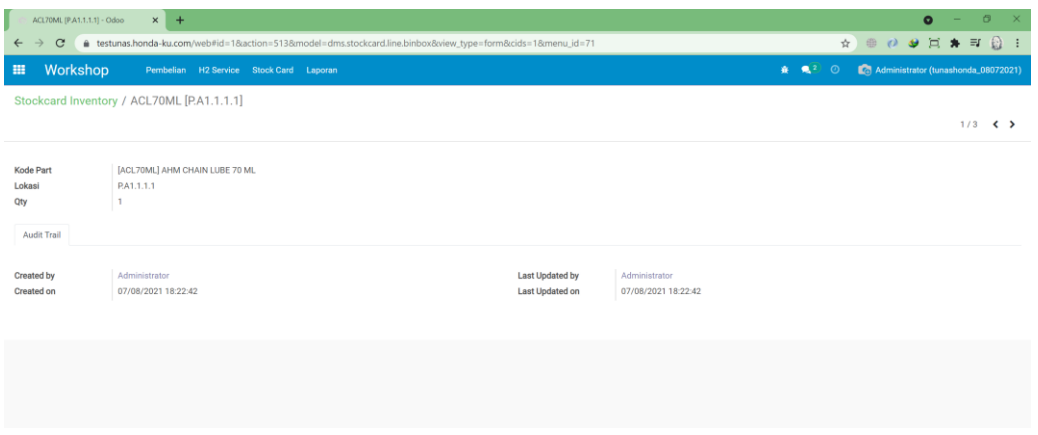

**Gambar 4.24** Menu *Stockcard Inventory Form*

| Stockcard Inventory - Odoo                    | $x +$                                                                                                   |            |                                  |             | $\Box$<br>$\bullet$<br>$\mathsf{x}$<br>-                      |
|-----------------------------------------------|----------------------------------------------------------------------------------------------------|------------|----------------------------------|-------------|---------------------------------------------------------------|
| $\mathbf{C}$<br>$\rightarrow$<br>$\leftarrow$ | a testunas.honda-ku.com/web#action=513&model=dms.stockcard.line.binbox&view_type=list&cids=1&menu_id=71 |            |                                  |             | ● ◎ ● 頁 ★ 可<br>$\Omega$<br>$\frac{1}{24}$                     |
| Workshop<br>田                                 | Pembelian H2 Service Stock Card Laporan                                                                 |            |                                  |             | <b>查 电2</b><br>$\circ$<br>Administrator (tunashonda_08072021) |
| Stockcard Inventory                           |                                                                                                    |            | Location x Search                |             | Q                                                             |
| 土                                             |                                                                                                    |            | $T$ Filters<br>$\equiv$ Group By | * Favorites | $1-30/30 \leq$                                                |
| Part Number                                   |                                                                                                    | Lokasi     |                                  |             | Qty                                                           |
| P.A1.1.1.1(3)                                 |                                                                                                    |            |                                  |             | 19                                                            |
| ACL70ML                                       |                                                                                                    | P.A1.1.1.1 |                                  |             | $\mathbf{1}$                                                  |
| 52400K59A11                                   |                                                                                                    | P.A1.1.1.1 |                                  |             | $\circ$                                                       |
| AHTS0004016                                   |                                                                                                    | P.A1.1.1.1 |                                  |             | 18                                                            |
| PA1.2.1.1 (2)                                 |                                                                                                    |            |                                  |             | 1,080                                                         |
| PA1.3.1.1 (2)                                 |                                                                                                    |            |                                  |             | 325                                                           |
| PA1.4.1.1 (2)                                 |                                                                                                    |            |                                  |             | $30\,$                                                        |
| PA1.5.1.1 (1)                                 |                                                                                                    |            |                                  |             | 140                                                           |
| PA1.6.1.1 (2)                                 |                                                                                                    |            |                                  |             | 25                                                            |
| PA1.7.1.1 (1)                                 |                                                                                                    |            |                                  |             | $30\,$                                                        |
| PA1.8.1.1 (1)                                 |                                                                                                    |            |                                  |             | 48                                                            |
| PA2.1.1.1 (1)                                 |                                                                                                    |            |                                  |             | 289                                                           |
| PA2.2.1.1(1)                                  |                                                                                                    |            |                                  |             | $\overline{1}$                                                |
| + PA2 3 1 1 (1)                               |                                                                                                    |            |                                  |             | $214 -$                                                       |

**Gambar 4.25** Menu *Stockcard Inventory Tree View*

### **4.1.14 Menu** *Product ( Sparepart* **)**

Menu *Product ( Sparepart* ) adalah menu yang berfungsi untuk menampung data keseluruhan sparepart yang nantinya akan di gunakan untuk proses transaksi user*.*  Data sparepart akan terbentuk otomatis melalui *back end / end point* API yang akan menerima data dari sistem *back office* perusahaan.

Gambar 4.26 dan 4.27 berikut ini merupakan Tampilan Menu *Product ( Sparepart )* pada Sistem Data Mart Menggunakan Odoo *Framework* Berbasis *Website* Pada PT. Tunas Dwipa Matra:

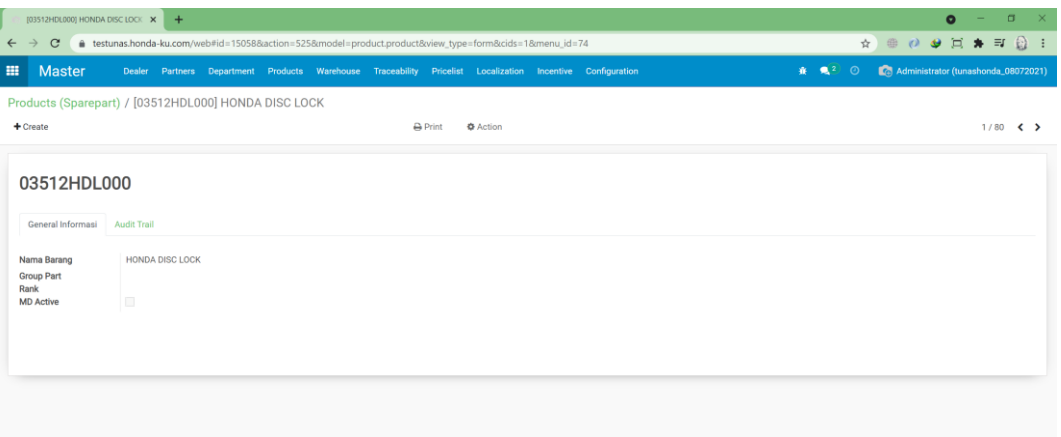

**Gambar 4.26** Menu *Product ( Sparepart ) Form*

|              | Products (Sparepart) - Odoo | $x +$ |              |                                                                                                    |  |             |                   |             |                   |   | $\bullet$                           | $\sigma$       | $\mathbf{x}$ |
|--------------|-----------------------------|-------|--------------|----------------------------------------------------------------------------------------------------|--|-------------|-------------------|-------------|-------------------|---|-------------------------------------|----------------|--------------|
| $\leftarrow$ | $\mathbf{C}$                |       |              | 6 testunas.honda-ku.com/web#action=5258model=product.product8xview_type=list8cids=18menu_id=74            |  |             |                   |             |                   | ☆ | ● ◎ ● 頁 ★ 印                         | 伝              |              |
| 用            | <b>Master</b>               |       |              | Dealer Partners Department Products Warehouse Traceability Pricelist Localization Incentive Configuration |  |             |                   |             |                   |   | Administrator (tunashonda_08072021) |                |              |
|              | Products (Sparepart)        |       |              |                                                                                                    |  | Search      |                   |             |                   |   |                                     |                | $\alpha$     |
|              | ॱ<br>$+ Create$             |       |              | Part Number                                                                                               |  | $T$ Filters | $\equiv$ Group By | * Favorites |                   |   |                                     | $1-80/317$ < > |              |
|              | Part Number                 |       | $\mathbf{A}$ | o Field: default code<br>o Object:                                                                        |  |             |                   |             | <b>Group Part</b> |   | <b>Division</b>                     |                |              |
|              | □ 03512HDL000               |       |              | H o Type: char                                                                                            |  |             |                   |             |                   |   | Sparepart                           |                |              |
|              | □ 06141KWB505               |       |              | CAM CHAIN KIT                                                                                             |  |             |                   |             |                   |   | Sparepart                           |                |              |
|              | □ 061A1KPH002               |       |              | <b>GASKET KIT A</b>                                                                                       |  |             |                   |             |                   |   | Sparepart                           |                |              |
|              | □ 061A1KVY003               |       |              | <b>GASKET KIT A</b>                                                                                       |  |             |                   |             |                   |   | Sparepart                           |                |              |
|              | □ 06381KWWA80               |       |              | ROD KIT CONNECTING                                                                                        |  |             |                   |             |                   |   | Sparepart                           |                |              |
|              | □ 06401K15900               |       |              | DRIVE CHAIN KIT                                                                                           |  |             |                   |             |                   |   | Sparepart                           |                |              |
|              | □ 06401K41N01               |       |              | DRIVE CHAIN KIT                                                                                           |  |             |                   |             |                   |   | Sparepart                           |                |              |
|              | □ 06401K45N01               |       |              | DRIVE CHAIN KIT                                                                                           |  |             |                   |             |                   |   | Sparepart                           |                |              |
|              | □ 06401KCJ690               |       |              | DRIVE CHAIN KIT                                                                                           |  |             |                   |             |                   |   | Sparepart                           |                |              |
|              | □ 06401KEV881               |       |              | DRIVE CHAIN KIT                                                                                           |  |             |                   |             |                   |   | Sparepart                           |                |              |
|              | □ 06401KPH881               |       |              | DRIVE CHAIN KIT                                                                                           |  |             |                   |             |                   |   | Sparepart                           |                |              |
|              | □ 06401KTL700               |       |              | DRIVE CHAIN KIT                                                                                           |  |             |                   |             |                   |   | Sparepart                           |                |              |
|              | □ 06401KWW900               |       |              | DRIVE CHAIN KIT                                                                                           |  |             |                   |             |                   |   | Sparepart                           |                |              |
|              | □ 06401KYE900               |       |              | DRIVE CHAIN KIT                                                                                           |  |             |                   |             |                   |   | Sparepart                           |                |              |
|              | <b>CANTULTING</b>           |       |              | <b>DONE OUAIN VIT</b>                                                                                     |  |             |                   |             |                   |   | Consenset                           |                | $\mathbf{v}$ |

**Gambar 4.27** Menu *Product ( Sparepart ) Tree View*

## **4.1.15 Menu** *Branch*

Menu *Branch* adalah menu yang berfungsi untuk menampung data keseluruhan dealer-dealer yang terdaftar pada PT. Tunas Dwipa Matra yang nantinya akan digunakan untuk proses transaksi user.

Gambar 4.28 dan 4.29 berikut ini merupakan Tampilan Menu *Product ( Sparepart )* pada Sistem Data Mart Menggunakan Odoo *Framework* Berbasis *Website* Pada PT. Tunas Dwipa Matra:

| [B0052] Virya Motor - Odoo                                                      | $\times$<br>$+$                     |                                                                                                    |                                 |                                                                           |                           |                    |   | $\sigma$<br>$\bullet$<br>$\overline{\mathbf{x}}$ |
|---------------------------------------------------------------------------------|-------------------------------------|----------------------------------------------------------------------------------------------------|---------------------------------|---------------------------------------------------------------------------|---------------------------|--------------------|---|--------------------------------------------------|
| $\mathbf{C}$<br>$\rightarrow$<br>$\leftarrow$                                   |                                     | ● testunas.honda-ku.com/web#id=110&action=249&model=res.branch&view_type=form&cids=1&menu_id=74    |                                 |                                                                           |                           |                    | ☆ | $\bigcirc$ :<br>● ○ 9 回 ★ 印                      |
| <b>Master</b><br>田                                                              | Dealer                              | Partners Department Products Warehouse Traceability Pricelist Localization Incentive Configuration |                                 |                                                                           |                           | $\odot$<br>$x = 2$ |   | Administrator (tunashonda_08072021)              |
| Res Branch / [B0052] Virya Motor                                                |                                     |                                                                                                    |                                 |                                                                           |                           |                    |   |                                                  |
| $+ Create$<br>$P$ Edit                                                          |                                     |                                                                                                    | <b>O</b> Action                 |                                                                           |                           |                    |   | $1/80$ ( $\rightarrow$                           |
| Kode dealer<br>Kode ahm<br><b>MD</b><br><b>Branch induk</b><br>Branch induk h23 | <b>B0052</b><br>06805               |                                                                                                    | Alamat<br>RT/RW                 | Provinsi<br>Kabupaten<br>Kecamatan                                        | Jl. Merdeka 68 Mulya Asri |                    |   |                                                  |
| Kategori branch<br><b>Kelas Dealer</b><br>Name                                  | H <sub>23</sub><br>Virva Motor      |                                                                                                    |                                 | Kelurahan<br>Kode pos<br><b>Phone Number</b><br><b>AHASS Phone Number</b> |                           |                    |   |                                                  |
| Harga Jual Unit<br>Harga Jual Unit BBN<br>Hitam<br>Harga Jual Unit BBN<br>Merah |                                     |                                                                                                    | No HP<br>Fax<br>Email<br>Is pkp | Email ahass                                                               | $\Box$                    |                    |   |                                                  |
| Harga Jual Sparepart<br>Area<br>Warehouse<br>Is topup<br>Jadwal hari            | Virya Motor<br>$\qquad \qquad \Box$ |                                                                                                    | Is tdm                          | No npwp<br><b>Tal kukuh</b><br>Is Main Dealer                             | Io<br>O                   |                    |   |                                                  |
| $\sim$                                                                          |                                     |                                                                                                    |                                 | Is minus part                                                             | ١o                        |                    |   | $\blacktriangledown$                             |

**Gambar 4.28** Menu *Branch Form*

| $x +$<br>Res Branch - Odoo<br>$\rightarrow$<br>$\mathbf{C}$<br><b>Master</b><br>用<br><b>Dealer</b> | # testunas.honda-ku.com/web#action=249&model=res.branch8xiew_type=kanban&cids=1&menu_id=74<br>Partners Department Products Warehouse Traceability Pricelist Localization Incentive Configuration |                                                                                            | $\sigma$<br>$\bullet$<br>● ◎ 少 回 寿 町<br>$\Omega$ :<br>☆<br>● ● 2 ①<br>Co. Administrator (tunashonda_08072021) |
|----------------------------------------------------------------------------------------------------|----------------------------------------------------------------------------------------------------|--------------------------------------------------------------------------------------------|----------------------------------------------------------------------------------------------------|
| <b>Res Branch</b><br>$+$ Create                                                                    |                                                                                                    | Search<br>$T$ Filters<br>$\equiv$ Group By<br><b>*</b> Favorites                           | Q<br>$1-80/189$ < ><br>$III$ =                                                                                |
| <b>Virya Motor</b>                                                                                 | Up. Smk N 2                                                                                                    | <b>Surya Sari Motor</b>                                                                    | Surya Kencana Motor 2                                                                                         |
| Field1: Virya Motor                                                                                | Field1: Up. Smk N 2                                                                                                    | Field1: Surya Sari Motor                                                                   | Field1: Surya Kencana Motor 2                                                                                 |
| Field2: Virya Motor                                                                                | Field2: Up. Smk N 2                                                                                                    | Field2: Surya Sari Motor                                                                   | Field2: Surya Kencana Motor 2                                                                                 |
| Semarang Jaya 2                                                                                    | Semarang Jaya 1                                                                                                    | <b>Salim Motor</b>                                                                         | <b>Salim Jaya Motor 2</b>                                                                                     |
| Field1: Semarang Jaya 2                                                                            | Field1: Semarang Jaya 1                                                                                                    | Field1: Salim Motor                                                                        | Field1: Salim Jaya Motor 2                                                                                    |
| Field2: Semarang Java 2                                                                            | Field2: Semarang Java 1                                                                                                    | Field2: Salim Motor                                                                        | Field2: Salim Java Motor 2                                                                                    |
| <b>Salim Jaya Motor</b>                                                                            | <b>Sabar Motor</b>                                                                                                    | <b>Rona Motor</b>                                                                          | Raja Motor 4                                                                                                  |
| Field1: Salim Jaya Motor                                                                           | Field1: Sabar Motor                                                                                                    | Field1: Rona Motor                                                                         | Field1: Raja Motor 4                                                                                          |
| Field2: Salim Jaya Motor                                                                           | Field2: Sabar Motor                                                                                                    | Field2: Rona Motor                                                                         | Field2: Raja Motor 4                                                                                          |
| Raja Motor 3                                                                                       | Raja Motor 2                                                                                                    | <b>Raja Motor</b>                                                                          | <b>Raffi Motor</b>                                                                                            |
| Field1: Raja Motor 3                                                                               | Field1: Raja Motor 2                                                                                                    | Field1: Raja Motor                                                                         | Field1: Raffi Motor                                                                                           |
| Field2: Raja Motor 3                                                                               | Field2: Raia Motor 2                                                                                                    | Field2: Raia Motor                                                                         | Field2: Raffi Motor                                                                                           |
| <b>Putra Mandiri</b><br>Field1: Putra Mandiri<br>Field2: Putra Mandiri                             | PT. WAHANA MAKMUR SEJATI<br>Field1: PT. WAHANA MAKMUR SEJATI<br>Field2: PT. WAHANA MAKMUR SEJATI                                                                                                 | PT Uber Anugerah Motor<br>Field1: PT Uber Anugerah Motor<br>Field2: PT Uber Anugerah Motor | PT Tunas Motor Pratama<br>Field1: PT Tunas Motor Pratama<br>Field2: PT Tunas Motor Pratama<br>$\check{}$      |

**Gambar 4.29** Menu *Branch Tree View*

#### **4.2 Pembahasan**

Proses pengujian merupakan tahap akhir dimana sistem akan diuji kemampuan dan keefektifannya. Pengujian perangkat lunak dilakukan dengan menggunakan Metode *Black-Box Testing,* yang merupakan salah satu cara pengujian perangkat lunak yang mengutamakan pengujian terhadap fungsi dari suatu program dan melibatkan pengguna sebagai alat ukur sebuah sistem. Dalam tahap pengujian sistem ini dilakakukan pada *website* yang sudah di *hosting*.

#### **4.2.1 Pengujian Antarmuka** *(Interface)*

Pada tahapan pengujian Antarmuka, akan dilakukan pengujian dengan cara sebagai berikut :

Tabel 4.1 berikut ini merupakan Hasil dari Pengujian Antarmuka dari Sistem Data Mart Menggunakan Odoo *Framework* Berbasis *Website* Pada PT. Tunas Dwipa Matra:

| N <sub>0</sub> | <b>Web Browser</b> | <b>Hasil Pengujian</b>                                                                                                    | Keterangan      |
|----------------|--------------------|----------------------------------------------------------------------------------------------------|-----------------|
| 1              | Google Chrome      | $0 - 0$<br>$x +$<br>Tales Holds<br><b>BEARDOR</b><br>$\leftarrow + 0$ a tetracionalisticon<br>Home Contact us<br>Sign in<br>doodool<br><b>Tunas Honda</b><br>Prospecting, seling, and improving productivity for<br>turas honda employees<br><b>MARING KORON</b> | <b>BERHASIL</b> |

**Tabel 4.1** Pengujian Antarmuka

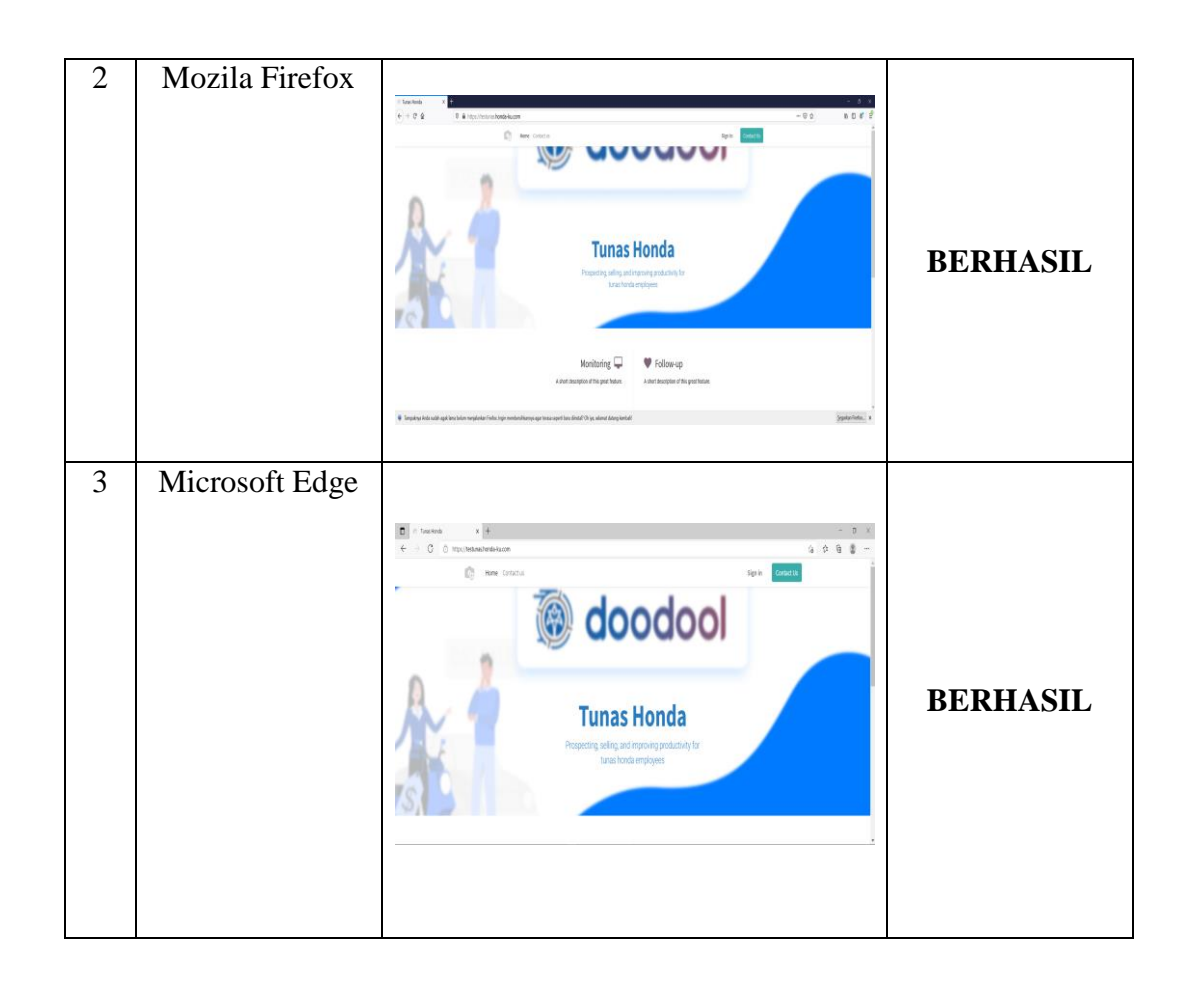

## **4.2.2 Pengujian** *Alpha (Alpha Test)*

Pengujian dilakukan langsung oleh pembuat sistem untuk menguji apakah aplikasi yang dibuat berjalan dengan benar dan sesuai dengan ketentuan. Semua skenario pengujian pada Tabel 4.2 berjalan dengan yang diharapkan.

Tabel 4.2 halaman berikut merupakan hasil pengujian *Alpha Test* dari Sistem Data Mart Menggunakan Odoo *Framework* Berbasis *Website* Pada PT. Tunas Dwipa Matra yang telah dibuat dengan menggunakan *web view* melalui Android:

**No. Halaman Hasil Pengujian Berfungsi Keterangan** *Yes No* Login Login kedalam sistem  $\checkmark$ menggunakan<br>Username dan Username dan<br>Password yang Password telah di registrasi 2 Menu Utama  $\begin{array}{c} \bullet\rightarrow\ \circ\\ \bullet\ \circ\ast\ \circ\\ \end{array}$  $\blacksquare$ ■■● 偿 Masuk kedalam  $\checkmark$ Menu Utama E Sistem  $\blacksquare$  $\mathbf{e}$ 3 *On Incoming Shipment*  $\sin \epsilon x$  $\frac{1}{2}$  . In Membuka menu  $\begin{array}{c} 0.033 \\[-4pt] 0.0334 \end{array}$  $\checkmark$ *on incoming shipment*

**Tabel 4.2** Pengujian *Alpha*

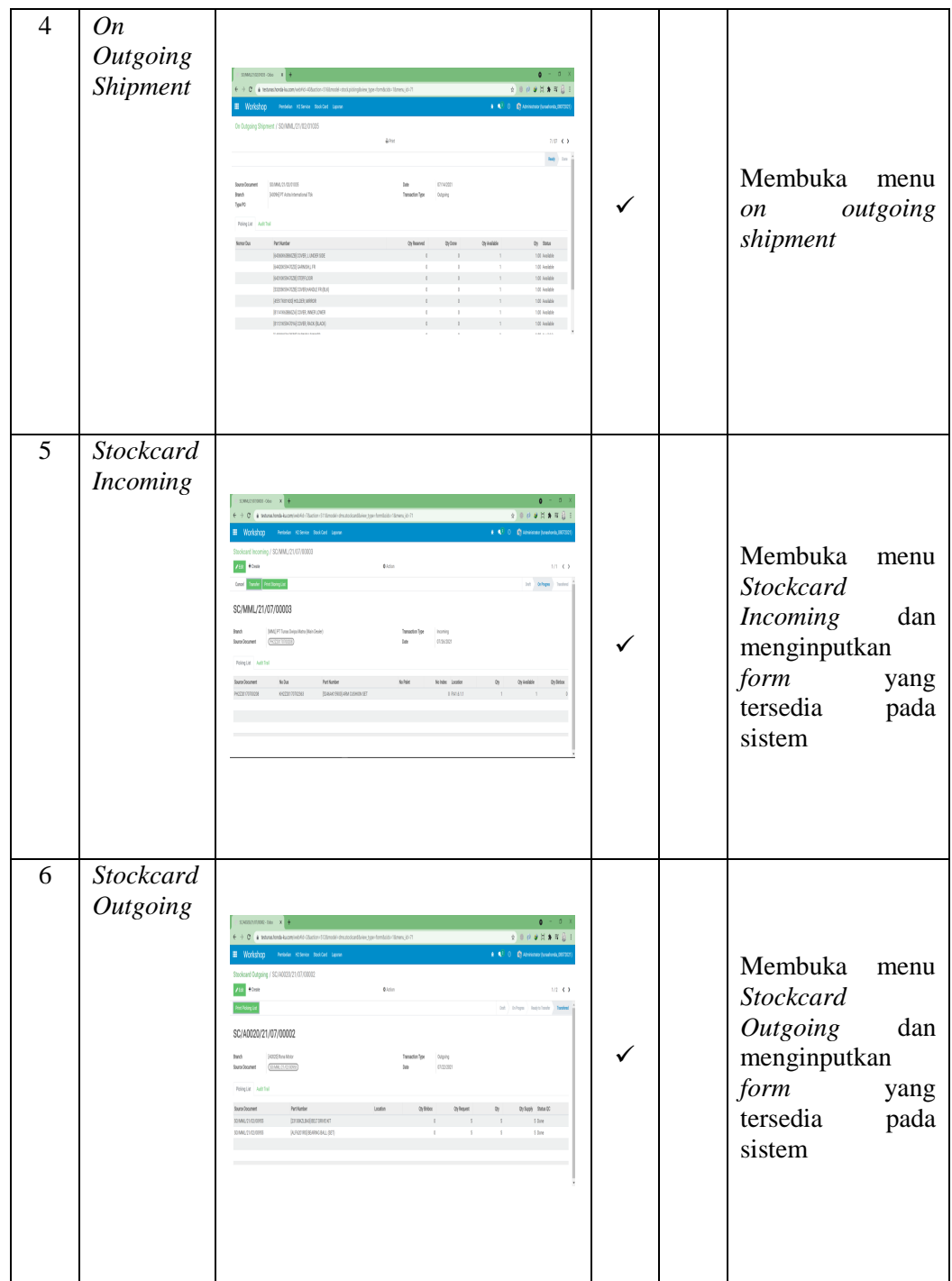

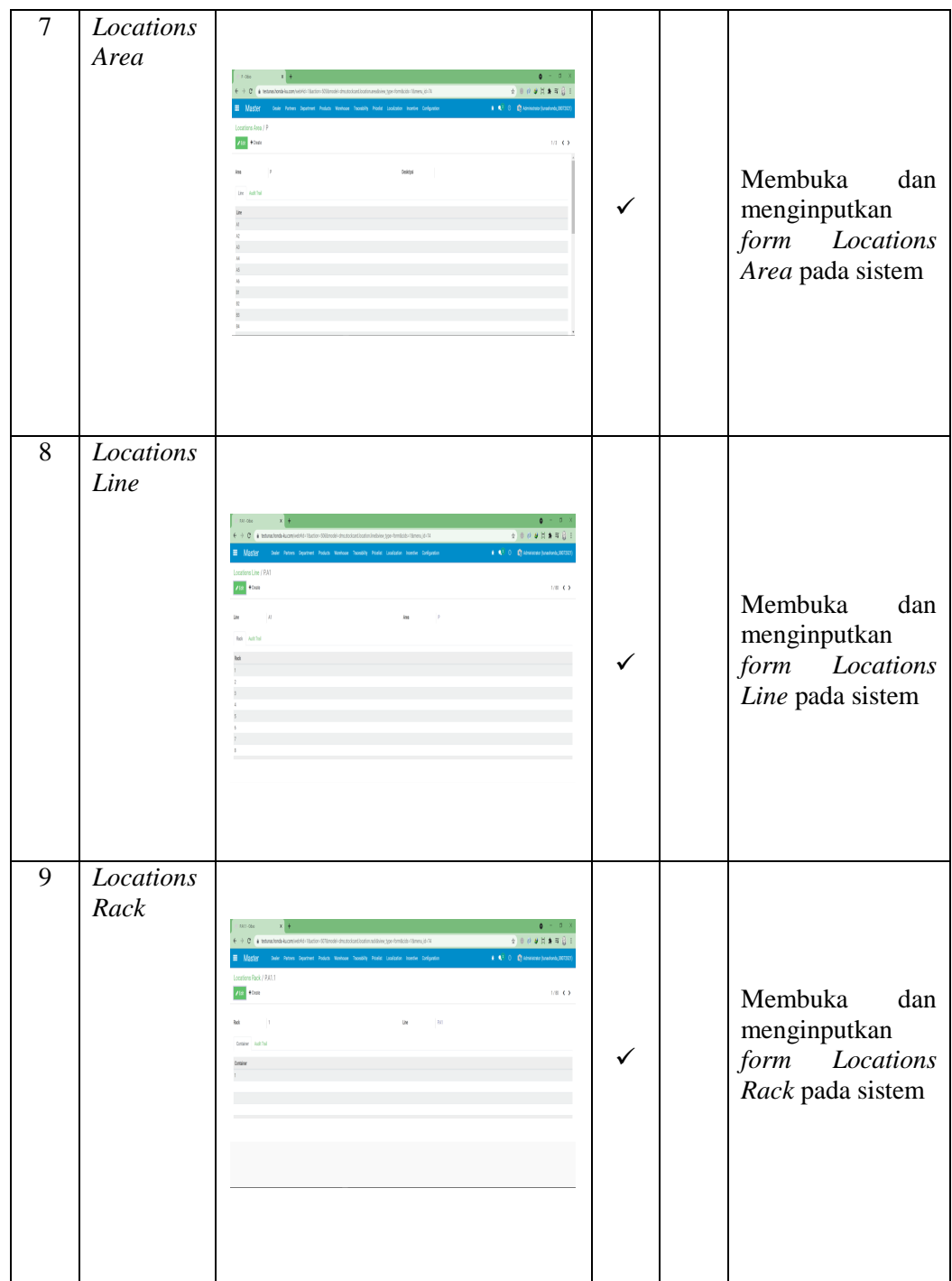

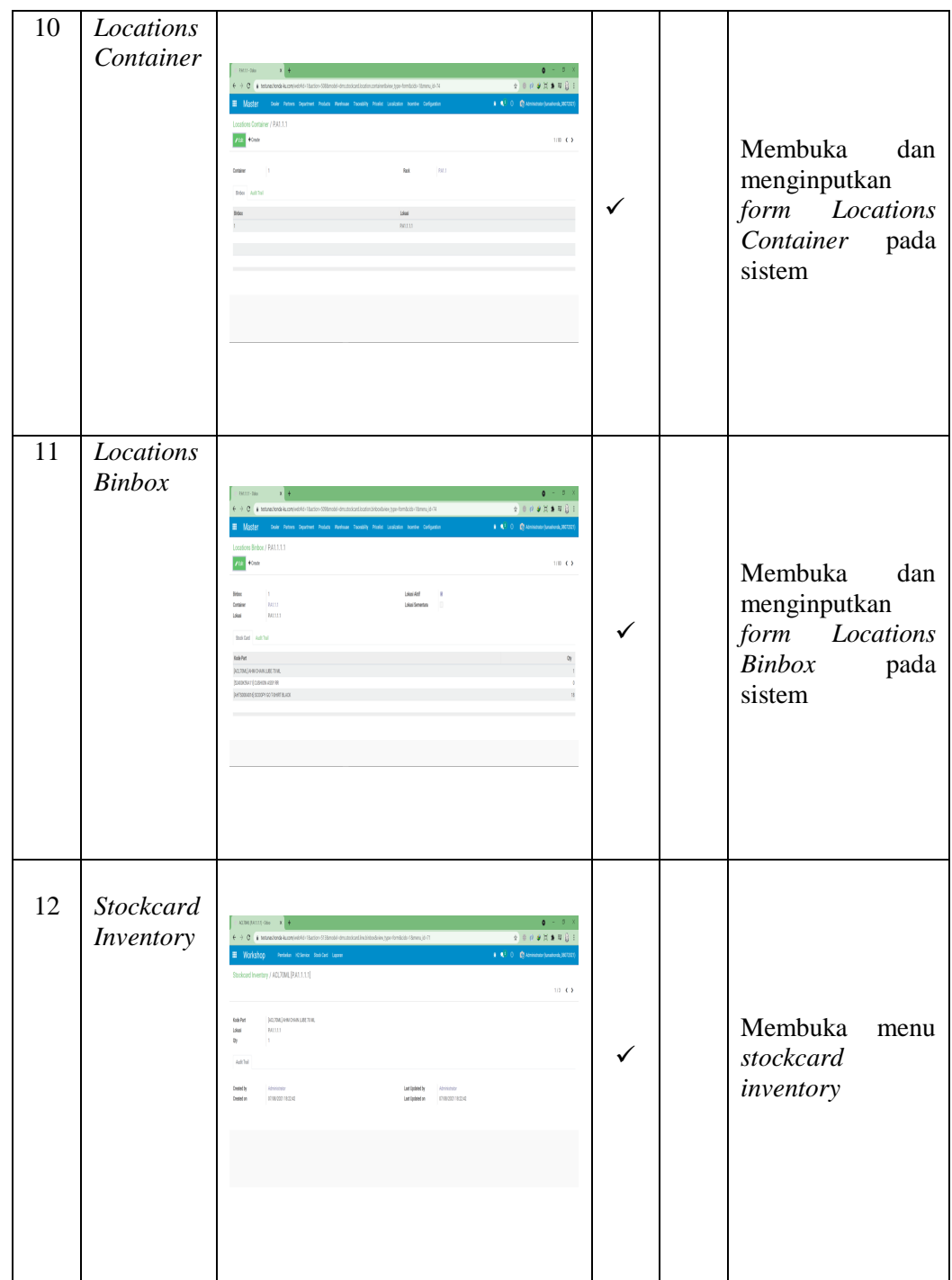

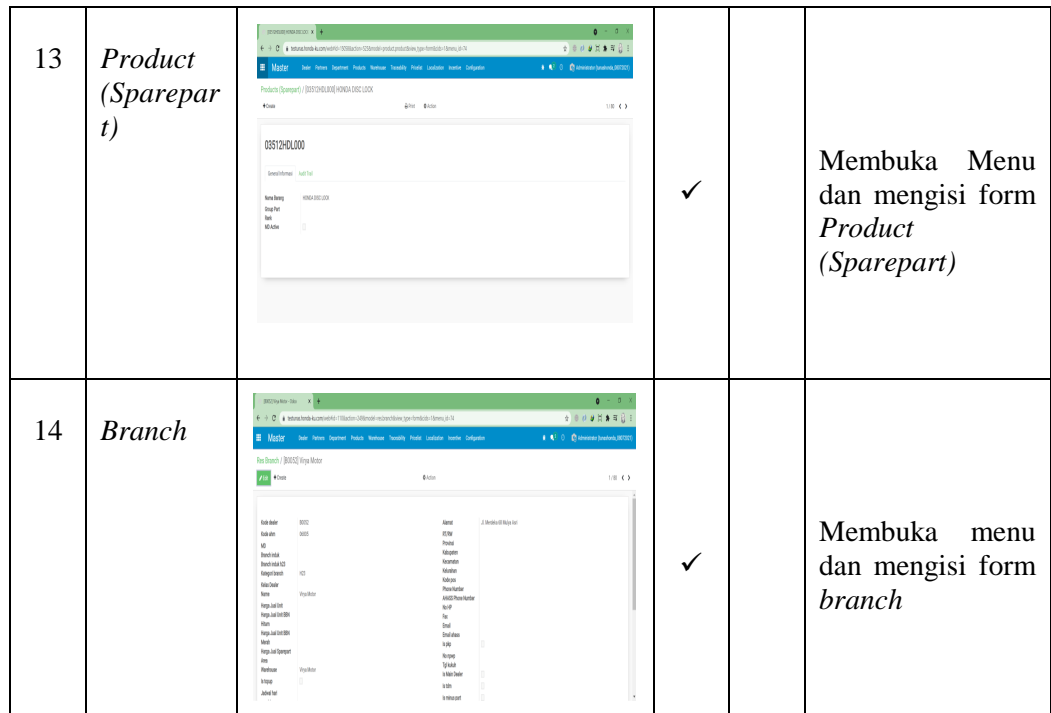

#### **4.2.3 Kelebihan dan Kekurangan Sistem**

Hasil yang di dapat dari Pengujian terhadap sistem ini sesuai dengan metode yang digunakan. Adapun kelebihan dan kekurangan sistem ini adalah sebagai berikut :

Kelebihan dari Sistem Data Mart Menggunakan Odoo *Framework* Berbasis *Website* Pada PT. Tunas Dwipa Matra :

- a. Sistem ini menggunakan database server *PostgreSQL* yang dapat di integrasikan dan terstruktur dengan baik, yang dalam pengolahan datanya lebih mudah, aman, dan *simple.*
- b. Pengolahan data transaksi pada sistem ini sudah menggunakan API yang dapat saling terintegrasi secara otomatis menggunakan *scheduler* sesuai dengan waktu yang di tentukan oleh admin.
- c. Sistem ini sudah menggunakan Odoo *Framewor*k versi terbaru yaitu versi 14.0.
- d. Sistem ini memiliki fitur *download* dan *upload* data transaksi, yang menghasilkan *outpu*t data *file* berformat Microsoft Excel dan Pdf.

Kekurangan dari Sistem Data Mart Menggunakan Odoo *Framework* Berbasis *Website* Pada PT. Tunas Dwipa Matra:

- a. Sistem ini membutuhkan koneksi internet untuk mengakses sistem, sehingga tidak bisa di akses secara *offline*.
- b. Untuk kebutuhan integrasi yang sangat solid, sistem ini membutuhkan *resource* yang cukup besar.
- c. Sistem ini menggunakan *framework* yang jarang digunakan oleh masyarakat umum, sehingga berdampak kepada *maintenance* sistem, yang jumlah teknisi nya sangat terbatas.
- d. Biaya yang di butuhkan untuk membangun sistem ini cukup besar, umumnya di terapkan pada perusahaan-perusahaan kelas menengah keatas, sehingga akan menjadi tidak efisien jika diterapkan oleh perusahaan-perusahaan kelas menengah kebawah.